## **Collaborative Institutional Training Initiative (CITI)** What Every IRB Member Needs to Know Training Module Instructions

• Log in to CITI through the <u>UK Single Sign-On page</u> using your Link Blue ID and current Link Blue password (Do not include @uky.edu)

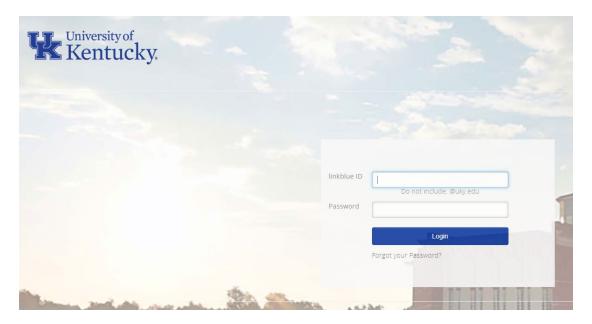

• Under Institutional Courses, click the "View Courses" button to the right of the words University of Kentucky

|                                                                                    | u <mark>rses</mark> Records CEUs Suppo                                                                                                    | ort Admin                                                                                                    | C Jennifer Hill<br>ID 4558119         |  |
|------------------------------------------------------------------------------------|----------------------------------------------------------------------------------------------------|----------------------------------------------------------------------------------------------------|---------------------------------------|--|
| Welcome, Jenni<br>Add Institutional Affiliation<br>Register as Independent Learner | fer                                                                                                    |                                                                                                    | 1 5<br>Course<br>Completed Membership |  |
|                                                                                    | Institutional Courses are available to learn<br>more subscribing institutions. If an institut<br>listed, you may want to add an affiliation.<br>listed institution, you may want to remove<br>DEMO<br>University of Kentucky<br>Would you like to affiliate with another Ins | tion with which you are affiliated is not<br>If you are no longer associated with a<br><u>can affiliation</u> .<br>View Courses<br>View Courses |                                       |  |

• Scroll to the bottom of the page, Under "Learner Tools for University of Kentucky", click "Add a Course"

Learner Tools for Unrsity of Kentucky

Add a Course

<u>Remove a Course</u>

- <u>View Previously Completed Coursework</u>
- <u>Update Institution Profile</u>
- <u>View Instructions Page</u>
- <u>Remove Affiliation</u>

Choose Human Subject Protection (HSP), then click Next

|     | Question 1                                                                                                    |
|-----|----------------------------------------------------------------------------------------------------|
| Ple | ease make a selection below to view the available courses:                                                                                                    |
|     | ontact <u>HSPTrainingSupport@uky.edu</u> or <u>RCR@uky.edu</u> if unsure regarding<br>lection.                                                                                                    |
| Th  | is question is required. Choose all that apply.                                                                                                    |
| ~   | Human Subject Protection (HSP) [HSP training does not meet the RCR training mandate.]<br>Courses meeting the Institutional Review Board (IRB) training requirement fo human research at the University of Kentucky. Optional courses are also available but are not required by the UK IRB |
|     | Responsible Conduct of Research (RCR) [RCR training does not meet the IRB Human Subjects training requirement.]                                                                                                    |
|     | Course meeting the Vice President for Research (VPR) mandate for the Universit<br>of Kentucky Research Community. Please note: The RCR (Basic) course must be<br>completed before receiving credit for the RCR (Refresher) course.                                                         |

Choose Institutional Review Board (IRB) Members, then click Next

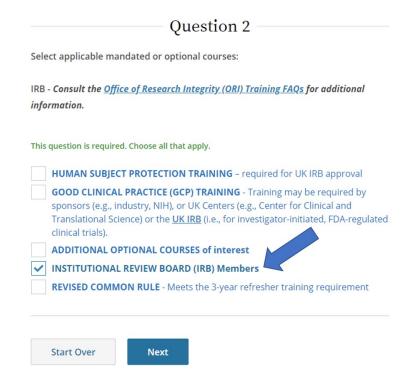

Choose IRB Member Training, then click Next

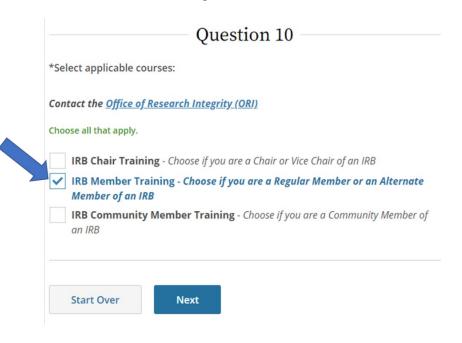

 On your Courses page, scroll down to find "Courses Ready to Begin", under IRB Member Training, click the "Start Now" button

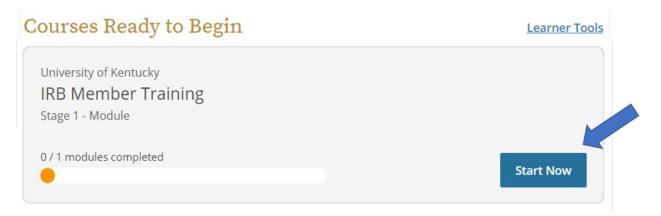

Complete the Assurance Statement

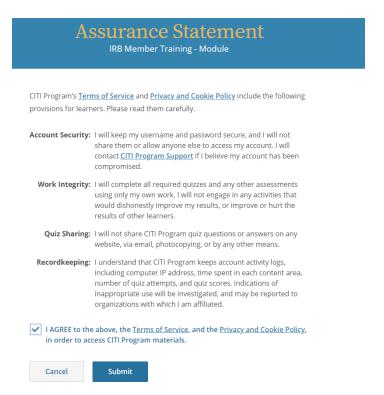

• Click the "Start" button next to IRB Module - 'What Every to access the course

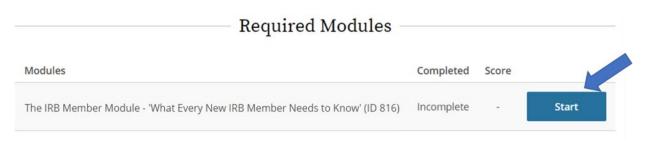

• Complete the quiz at the end of the module

Please notify Jennifer Hill at <u>jen.hill@uky.edu</u> once you have completed this training. Thank you.